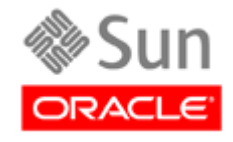

## **Using AT-TLS with HSC/SMC Client/Server z/OS Solution**

**\_\_\_\_\_\_\_\_\_\_\_\_\_\_\_\_\_\_\_\_\_\_\_\_\_\_\_\_\_\_\_\_\_\_\_\_\_\_\_\_\_\_\_\_\_\_\_\_\_\_\_\_\_\_\_\_\_\_\_\_\_\_\_\_\_\_\_\_\_\_\_\_**

**Implementation Example**

Part Number E27193-01

December 2011

Using AT-TLS with HSC/SMC Client/Server z/OS Solution Implementation Example

Part Number E27193-01

Oracle welcomes your comments and suggestions for improving this book. Contact us at [STP\\_FEEDBACK\\_US@ORACLE.COM.](mailto:STP_FEEDBACK_US@ORACLE.COM?Subject=Comments) Please include the title, part number, issue date, and revision.

Copyright © 2011, Oracle and/or its affiliates. All rights reserved.

This software and related documentation are provided under a license agreement containing restrictions on use and disclosure and are protected by intellectual property laws. Except as expressly permitted in your license agreement or allowed by law, you may not use, copy, reproduce, translate, broadcast, modify, license, transmit, distribute, exhibit, perform, publish, or display any part, in any form, or by any means. Reverse engineering, disassembly, or decompilation of this software, unless required by law for interoperability, is prohibited.

The information contained herein is subject to change without notice and is not warranted to be error-free. If you find any errors, please report them to us in writing.

If this is software or related software documentation that is delivered to the U.S. Government or anyone licensing it on behalf of the U.S. Government, the following notice is applicable:

U.S. GOVERNMENT RIGHTS Programs, software, databases, and related documentation and technical data delivered to U.S. Government customers are "commercial computer software" or "commercial technical data" pursuant to the applicable Federal Acquisition Regulation and agency-specific supplemental regulations. As such, the use, duplication, disclosure, modification, and adaptation shall be subject to the restrictions and license terms set forth in the applicable Government contract, and, to the extent applicable by the terms of the Government contract, the additional rights set forth in FAR 52.227-19, Commercial Computer Software License (December 2007). Oracle USA, Inc., 500 Oracle Parkway, Redwood City, CA 94065.

This software or hardware is developed for general use in a variety of information management applications. It is not developed or intended for use in any inherently dangerous applications, including applications which may create a risk of personal injury. If you use this software or hardware in dangerous applications, then you shall be responsible to take all appropriate fail-safe, backup, redundancy, and other measures to ensure the safe use. Oracle Corporation and its affiliates disclaim any liability for any damages caused by use of this software or hardware in dangerous applications.

Oracle is a registered trademark of Oracle Corporation and/or its affiliates. Oracle and Java are registered trademarks of Oracle and/or its affiliates. Other names may be trademarks of their respective owners.

AMD, Opteron, the AMD logo, and the AMD Opteron logo are trademarks or registered trademarks of Advanced Micro Devices. Intel and Intel Xeon are trademarks or registered trademarks of Intel Corporation. All SPARC trademarks are used under license and are trademarks or registered trademarks of SPARC International, Inc. UNIX is a registered trademark licensed through X/Open Company, Ltd.

This software or hardware and documentation may provide access to or information on content, products, and services from third parties. Oracle Corporation and its affiliates are not responsible for and expressly disclaim all warranties of any kind with respect to third-party content, products, and services. Oracle Corporation and its affiliates will not be responsible for any loss, costs, or damages incurred due to your access to or use of third-party content, products, or services.

### <span id="page-2-0"></span>**Contents**

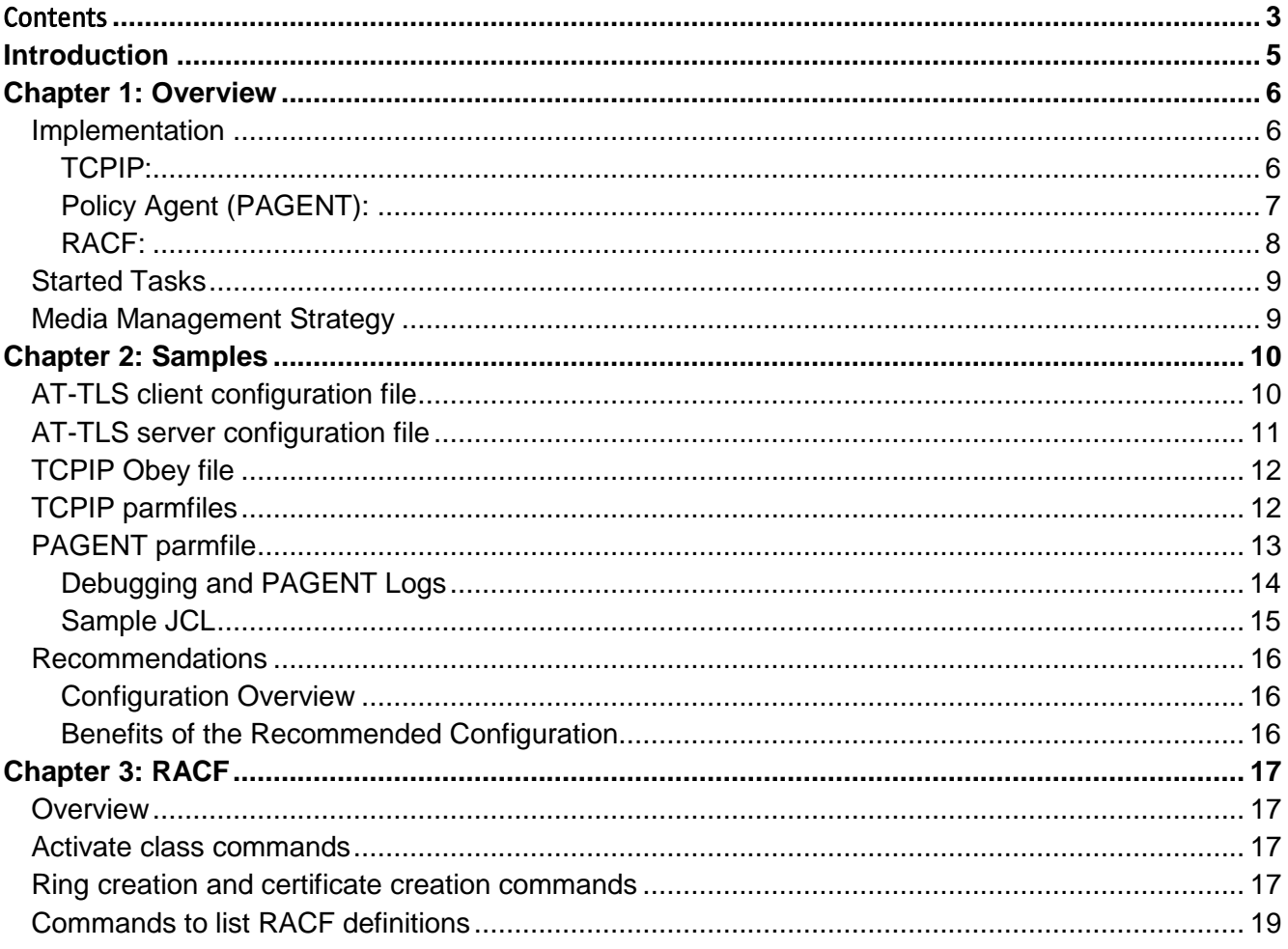

r.

# <span id="page-4-0"></span>**Introduction**

The purpose of this document is to present illustrative implementation concepts for Oracle's StorageTek HSC/SMC secure client/server communication using IBM's z/OS Application Transparent – Transport Layer Security (AT-TLS). The AT-TLS implementation for HSC/SMC communication is dependent on the environmental and business requirements of each individual customer. Depending on your requirements, your HSC/SMC AT-TLS implementation may differ from the example implementation shown in this document.

Oracle tested HSC client/server secure communication with z/OS AT-TLS in its Mainframe Customer Emulation Test Lab. HSC 6.2 was tested under z/OS 1.7, 1.8 and 1.9.

#### **Items to note:**

- 1. HSC 6.2 and SMC 6.2 were tested on z/OS 1.7, 1.8 and 1.9. No other HSC/SMC versions were tested with AT-TLS, and HSC/SMC 6.2 with AT-TLS was not tested on z/OS 1.10.
- 2. Only the SMC client was tested with AT-TLS. LibraryStation and MVS/CSC were not tested.
- 3. Only RACF was tested. No other z/OS security packages were tested, such as ACF2 and Top Secret.
- 4. ACSLS users: ACSLS platforms use encryption techniques different from AT-TLS. Exclude ACSLS IP addresses from the z/OS AT-TLS configuration file to avoid a conflict.

# <span id="page-5-0"></span>**Chapter 1: Overview**

AT-TLS is an encryption solution for TCP/IP applications that is completely transparent to the application client and server. Packet encryption and decryption occurs in the z/OS TCPIP address space at the TCP protocol level. The encrypted packet payload is unintelligible when sniffed or traced, but by the time it is delivered to the application the payload is once again readable.

Oracle tested AT-TLS with the StorageTek HSC/SMC 6.2 client/server solution without any changes to the SMC client application or the HSC server application (HSC/HTTP). All necessary modifications, additional parameter files and started tasks were made only to the z/OS TCP/IP facility and the z/OS operating system.

There is overhead associated with encrypting and decrypting the payload contents in the TCP protocol. This overhead was observed as a reduction in the number of HSC mount transactions performed during the test window. Encryption/decryption overhead will vary depending on the number of individual HSC/SMC client/server transactions and might not be observable in low-volume transaction environments.

## <span id="page-5-1"></span>**Implementation**

To implement AT-TLS encryption for HSC/SMC client/server communications, the minimum level needed for the Communication Server is z/OS 1.7.

IBM APAR's available should be applied for best performance:

Release 1A0 : [UK39417](imap://mg189057@mail-amer.sun.com:993/fetch%3EUID%3E/viewAparDoc.wss?context=aparAndUsage&documentIds=UK39417&lc=en&cc=US) available 08/10/07 (1000 ) z/OS 1.10 Release 180 : [UK39418](imap://mg189057@mail-amer.sun.com:993/fetch%3EUID%3E/viewAparDoc.wss?context=aparAndUsage&documentIds=UK39418&lc=en&cc=US) available 08/10/07 (1000 ) z/OS 1.8 Release 190 : [UK39419](imap://mg189057@mail-amer.sun.com:993/fetch%3EUID%3E/viewAparDoc.wss?context=aparAndUsage&documentIds=UK39419&lc=en&cc=US) available 08/10/07 (1000 ) z/OS 1.9

See the following IBM publications for detailed information about the IBM z/OS Communications Server Policy Agent configuration and usage:

– IP Configuration Guide, SC31-8775

– IP Configuration Reference, SC31-8776

– IBM Redbook Communications Server TCP/IP Implementation, Volume 4, Policy-Based Network Security, SG24-7172

#### <span id="page-5-2"></span>TCPIP:

The address space where TCPIP policies are specified, which is not necessarily where these policies are enabled. In our example implementation we indicated to TCPIP that TTLS would be used, but not until the PAGENT address space is active will TCPIP actually perform encryption/decryption work. Your implementation may differ depending on your business requirements.

#### *Parmfile:*

 $\Diamond$  Indicate where TCPIP address space will obtain certain policy based rules, See below: [TCPIP parmfiles](#page-11-1)

 $\Diamond$  We set up an obeyfile to dynamically modify TCPIP and include TTLS: VARY TCPIP,,O,ZIP.TCPIP.PROFILES(ATTLS), see below: [TCPIP Obey](#page-11-0) file.

### <span id="page-6-0"></span>Policy Agent (PAGENT):

The address space where the encryption rules are applied.

#### *Parmfile:*

 $\Diamond$  Where to find the configuration file and other parameters see: [TCPIP parmfiles](#page-11-1)

```
****** ********************************* Top of Data ************************
000001 ; OSA GIG ETHERNET CARD
000002 DEVICE ECCQD01 MPCIPA NONROUTER AUTORESTART
000003 LINK &SYSNAME.MVS IPAQENET ECCQD01
000004 
000005 ; OSA 1000BASE-T CARD
000006 DEVICE ECCQA01 MPCIPA NONROUTER AUTORESTART
000007 LINK &SYSNAME.2MVS IPAQENET ECCQA01
000008 
000009 HOME
000010 10.80.&IPADDR1 &SYSNAME.MVS
000011 10.80.&IPADDR2 &SYSNAME.2MVS
000012 
000013 BEGINROUTES
000014 ; Destination FirstHop Linkname PacketSize
000015 ROUTE 10.80.69.0/24 = &SYSNAME.MVS MTU 1492
000016 ROUTE DEFAULT 10.80.69.254 &SYSNAME.MVS MTU 1492
000017 ROUTE 10.80.68.0/24 = &SYSNAME.2MVS MTU 1492
000018 ROUTE DEFAULT 10.80.68.254 &SYSNAME.2MVS MTU 1492
000019 ENDROUTES
000020 INCLUDE USER.TCPIP.PROFILES(COMMON)
000021 START ECCQD01
000022 START ECCQA01
****** ******************************** Bottom of Data *******************
USER.TCPIP.PROFILES(COMMON)
****** ********************************* Top of Data *********************
000001 AUTOLOG
000002 FTPD ; O/E FTP Server
000003 SMTP ; Mail Server
000004 RXSERVE ; Remote Execution Server
000005 PORTMAP ; Portmap Server
000006 ENDAUTOLOG
000008 PORT
```
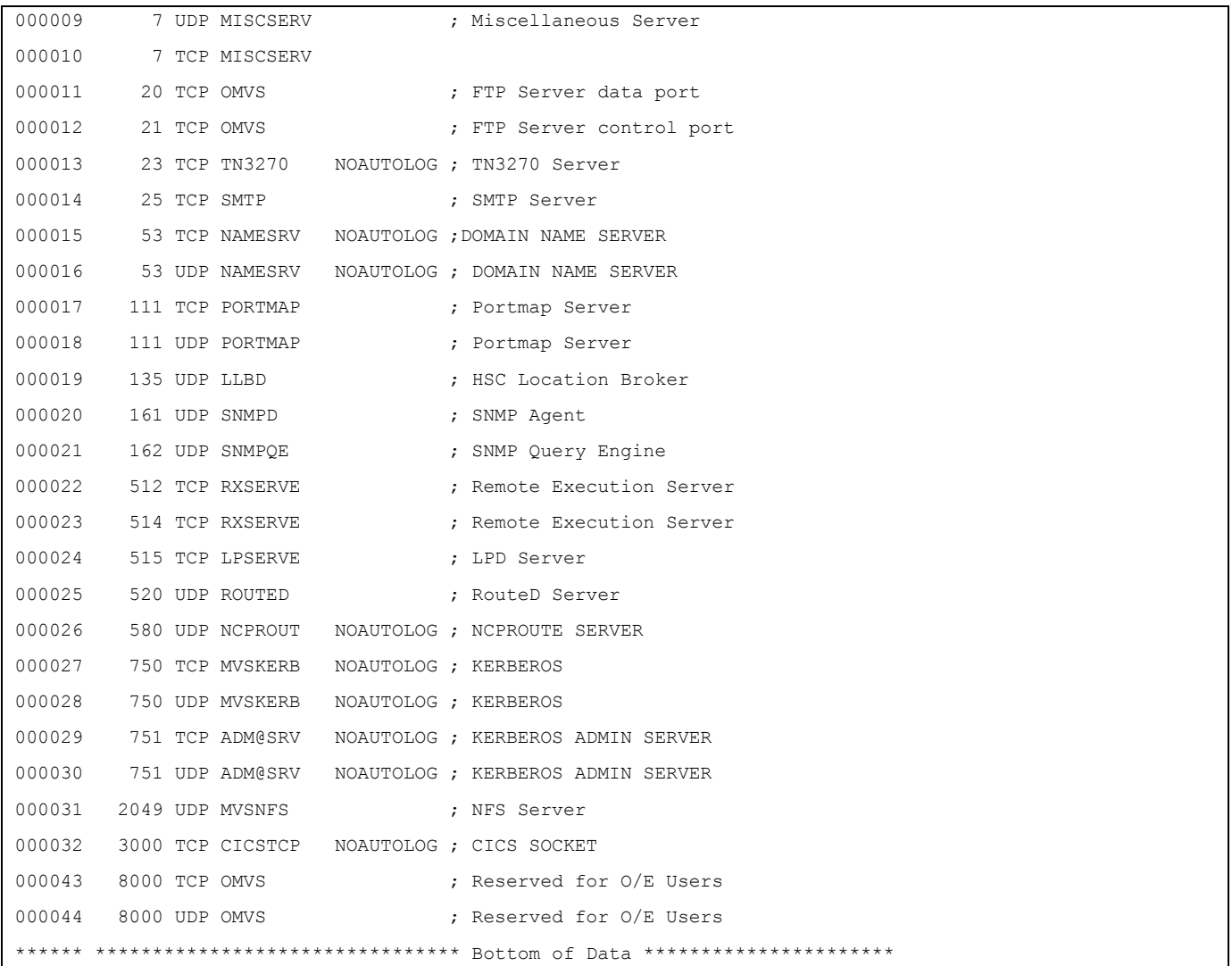

#### $\Diamond$  PAGENT parmfile.

#### *Configuration File:*

- $\Diamond$  Used to indicate to the PAGENT address space who/what/where the encryption is to take place see: [AT-TLS client configuration,](#page-9-1) and [AT-TLS server](#page-10-0) configuration.
- This is an Open Edition (OE) segment file.
- Download IBM Configuration Assistant tool from 'Downloads' section at: <http://www.ibm.com/software/network/commserver/zos/support/>
- $\Diamond$  Manual documenting use of the configuration assistant tool is at:  $\Box$  IBM [Configuration Assistant for z/os Communications Server](http://www.ibm.com/support/docview.wss?rs=852&context=SSSN3L&dc=D400&uid=swg24013160&loc=en_US&cs=UTF-8&lang=en)

### <span id="page-7-0"></span>RACF:

protocol handshaking messages. An AT-TLS server must send its certificate to the client, and a server can optionally request a certificate from the client. See Chapter 3, "IP Security" in to the IBM Redbook:<br>Capter 1990 in the Capter of Capter 1990 in the contract of the Chapter 3, the capter of the contract of the contrac **s** Communications Server for z/OS V1R8 TCP/IP Implementation Volume 4: Policy-Based Network Security SG24-7342, for information about how to set up digital certificate keys and key rings. See<br>Chanter 3: BACE halow used in our avample implementation with BACE In the z/OS environment, digital certificates are used by AT-TLS to authenticate and encrypt the [Chapter 3: RACF](#page-16-0) below used in our example implementation with RACF.

The z/OS Security Access Facility (SAF) is used to protect your network and communications. SAF is the high-level infrastructure that allows you to plug in any commercially available security product. References to RACF apply to any other SAF-compliant security products that provide the required support.

#### *Digital Certificate:*

 $\Diamond$  This where you define the certificate to RACF. See Ring creation [and certificate creation commands](#page-16-3)

#### *KeyRing:*

 $\Diamond$  Specific name for the ring.

## <span id="page-8-0"></span>**Started Tasks**

TCPIP: AT-TLS encrypts the TCP/IP traffic between software clients and servers.

PAGENT: Policy Agent that determines which client, which server, what port, what IP address

Client: In our example the application client is HSC SMC

Server: In our example the application server is HSC HSC/HTTP server, started separately from HSC and SMC.

## <span id="page-8-1"></span>**Media Management Strategy**

Our example implementation assigns the Tape Management System to all media management functions. The condition of the media has nothing to do with the control path encryption that is done with AT-TLS.

# <span id="page-9-0"></span>**Chapter 2: Samples**

# <span id="page-9-1"></span>**AT-TLS client configuration file**

Note that the format of the configuration files generated by the configuration tool assistant is slightly different from what is presented here. We chose to simplify the configuration file for ease of change management. In our example, SMC (the client application) is started as SMC6C2.SMC6, the jobname parameter referred to in the client configuration file below is SMC6.

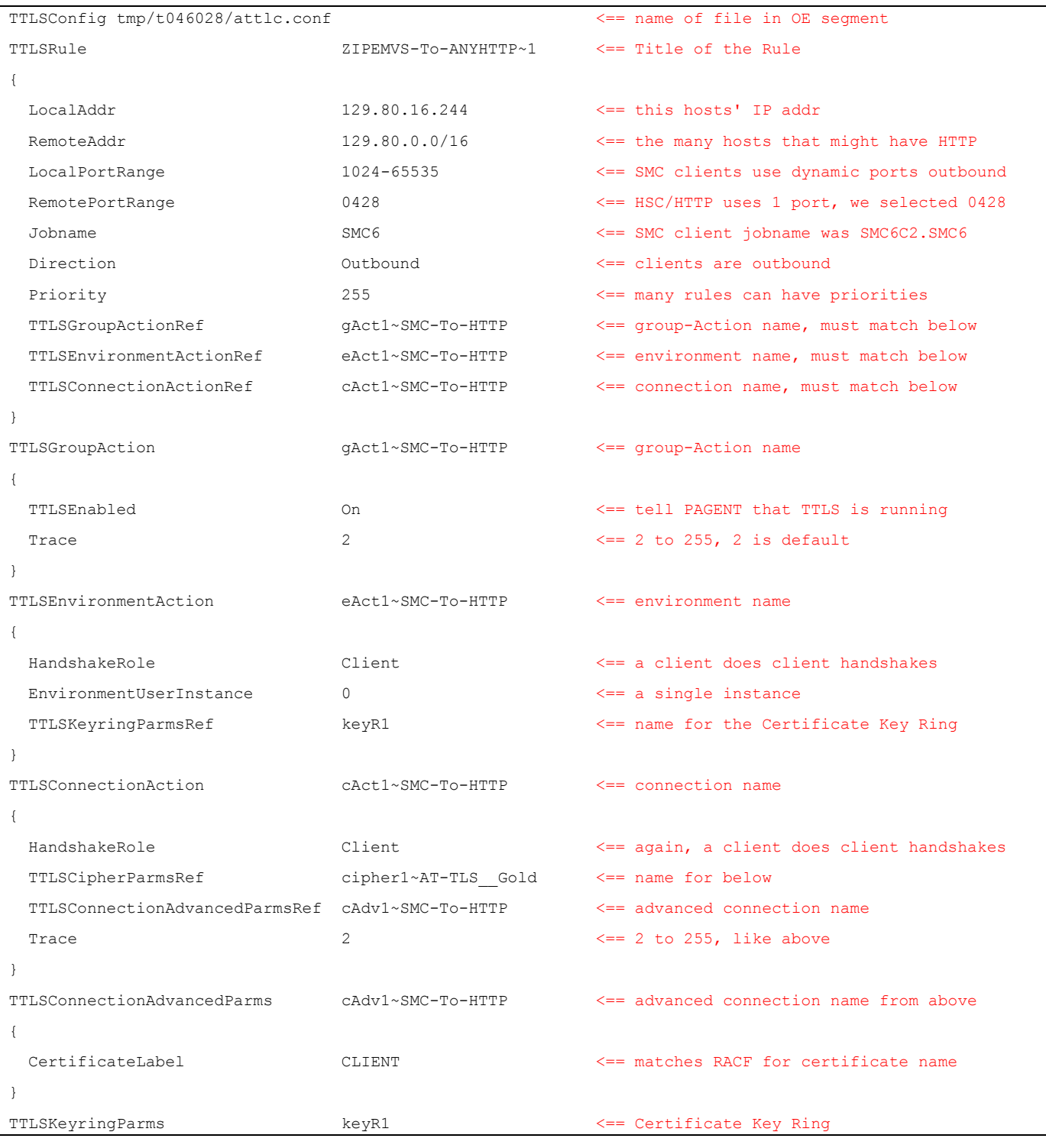

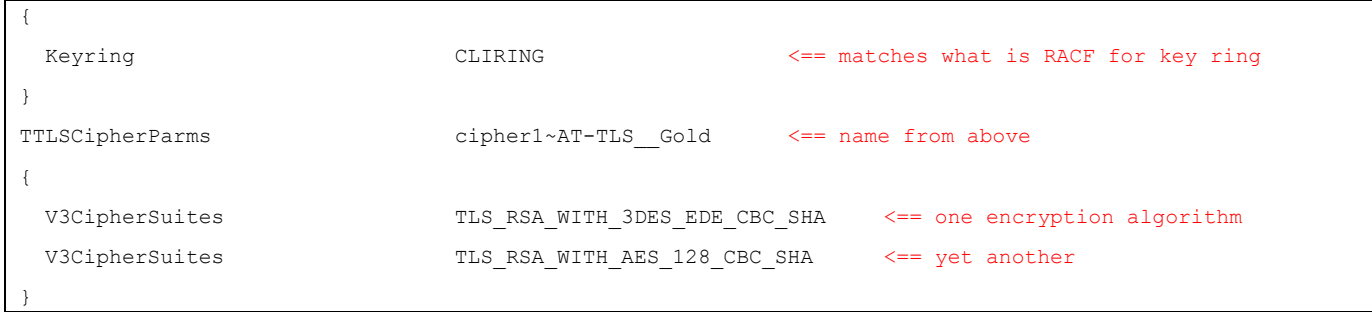

# <span id="page-10-0"></span>**AT-TLS server configuration file**

In our example, HSC/HTTP (the server application) is started as SVC3C2.SVC3, the jobname parameter referred to in the server configuration file below is SVC3.

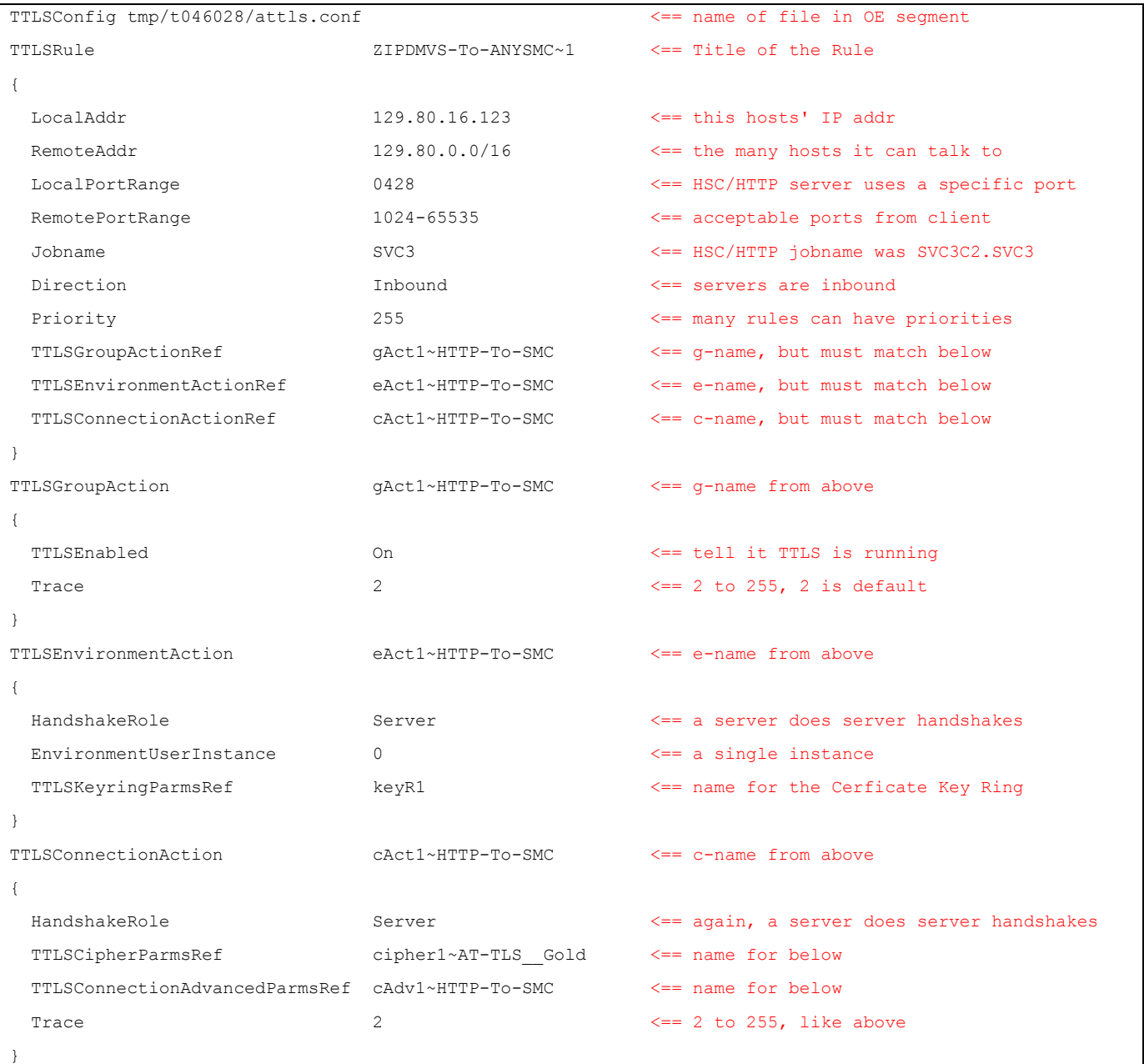

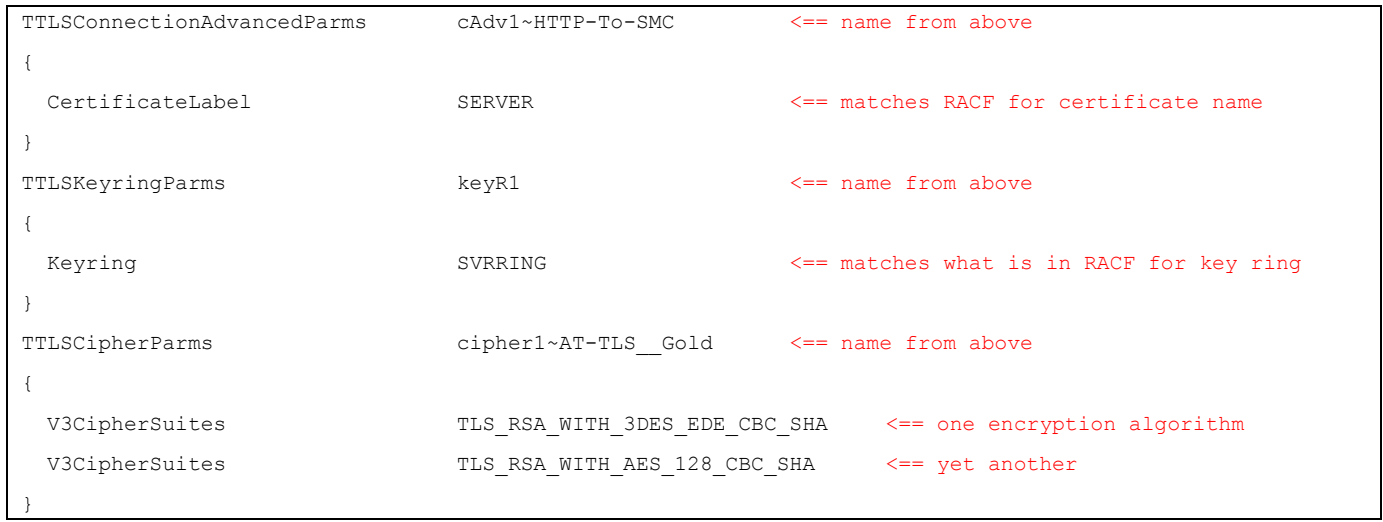

# <span id="page-11-0"></span>**TCPIP Obey file**

\*\*\*\*\*\* \*\*\*\*\*\*\*\*\*\*\*\*\*\*\*\*\*\*\*\*\*\*\*\*\*\*\*\*\*\*\*\*\* Top of Data \*\*\*\*\*\*\*\*\*\*\*\*\*\*\*\*\*\*\*\*\*\*\*\* 000001 TCPCONFIG TTLS \*\*\*\*\*\* \*\*\*\*\*\*\*\*\*\*\*\*\*\*\*\*\*\*\*\*\*\*\*\*\*\*\*\*\*\*\*\* Bottom of Data \*\*\*\*\*\*\*\*\*\*\*\*\*\*\*\*\*\*\*\*\*\*

# <span id="page-11-1"></span>**TCPIP parmfiles**

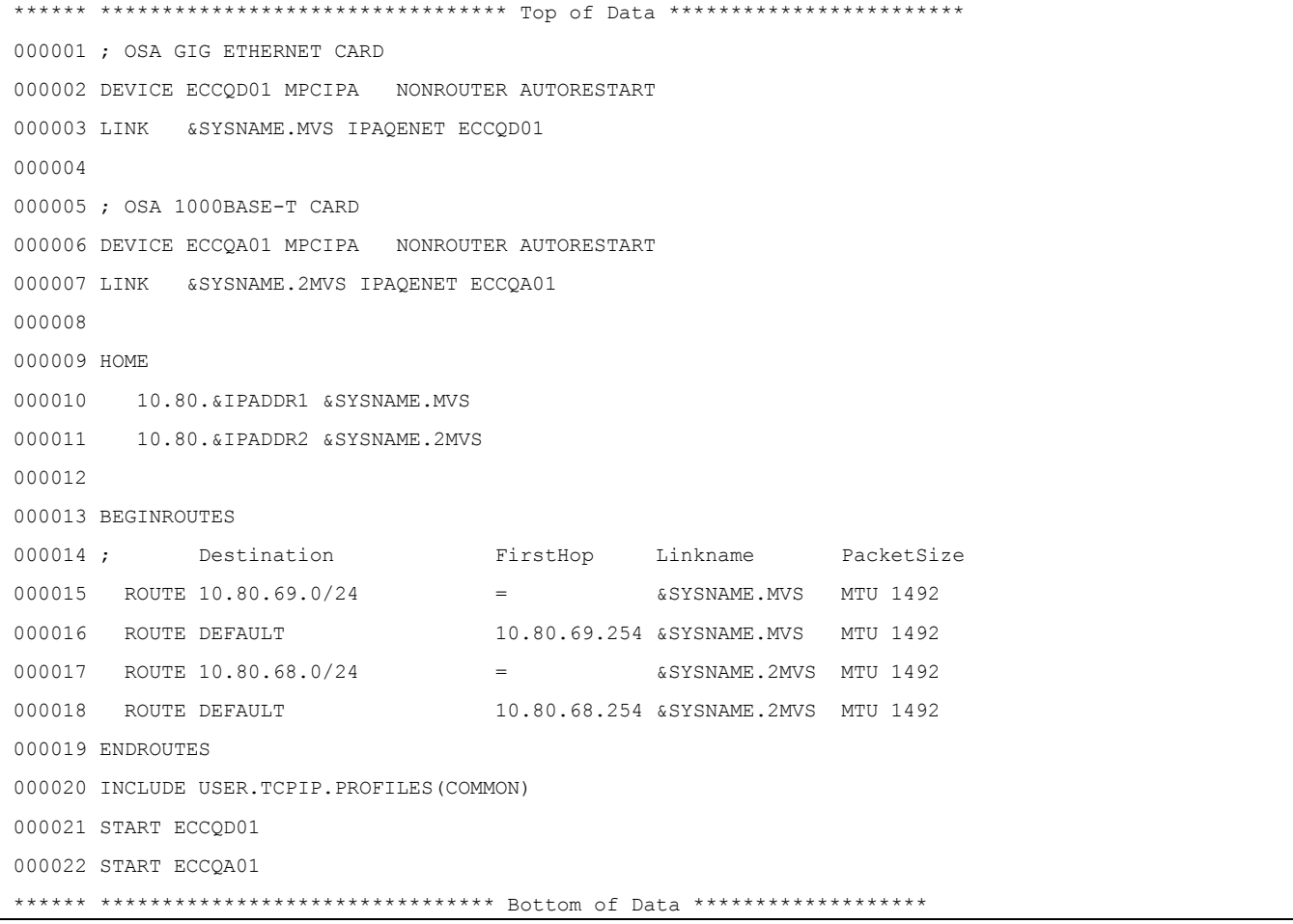

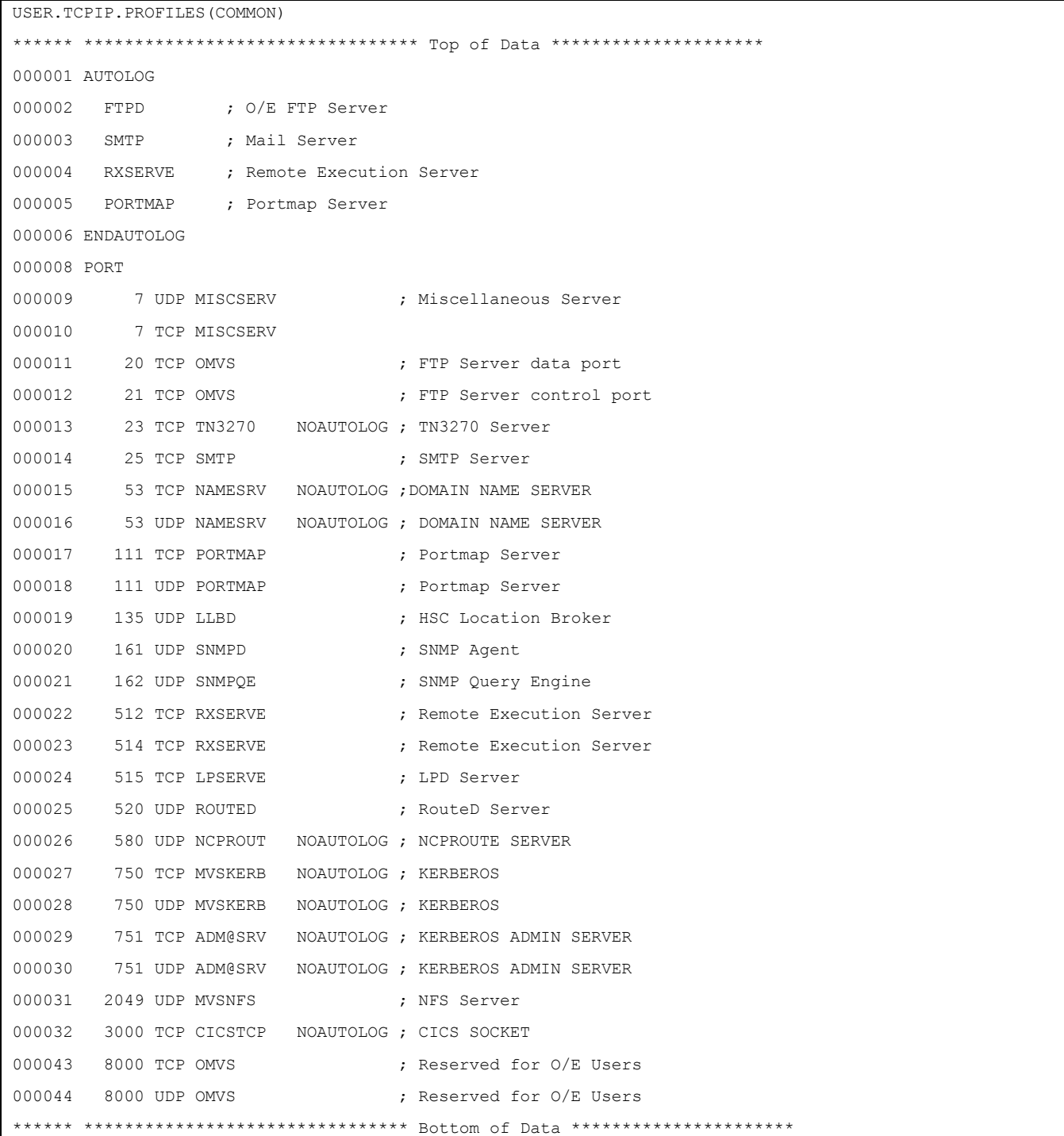

# <span id="page-12-0"></span>**PAGENT parmfile**

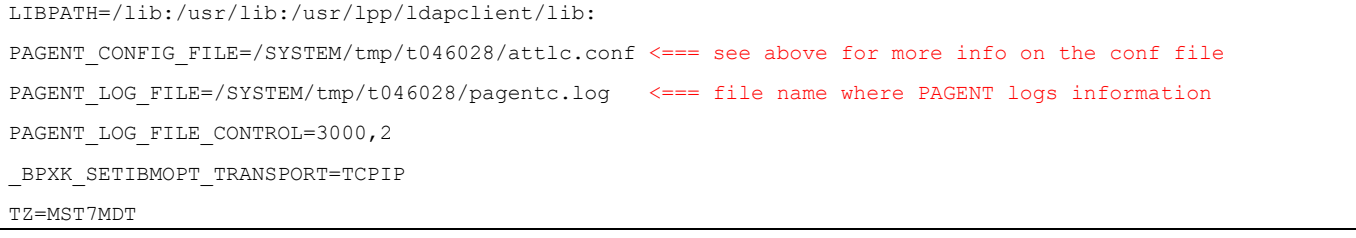

## <span id="page-13-0"></span>Debugging and PAGENT Logs

It is helpful to have different PAGENT logs during diagnosis; we used pagentc.log for client information and pagents.log for server information. The PAGENT started task reads the parmfile; the parmfile indicates what the library path will be, the config file name and the log file name.

The TCPIP address space also generates a debug.log that resides in /tmp. Information is available there about how TCPIP is processing.

### <span id="page-14-0"></span>Sample JCL

000100 //PAGENT PROC M='ZIPDCLI' 000200 //\* PAGENT PROCEDURE found in USERS.PROCLIB(PAGENT) 000201 //\* 000202 //\* IBM COMMUNICATIONS SERVER FOR Z/OS 000203 //\* SMP/E DISTRIBUTION NAME: EZAPAGSP 000204 //\* 000205 //\* 5694-A01 (C) COPYRIGHT IBM CORP. 1998, 2006 000206 //\* LICENSED MATERIALS - PROPERTY OF IBM 000207 //\* "RESTRICTED MATERIALS OF IBM" 000208  $//*$  STATUS = CSV1R8 000209 //\* 000210 //PAGENT EXEC PGM=PAGENT,REGION=0K,TIME=NOLIMIT, 000220 // PARM='POSIX(ON) ALL31(ON) ENVAR("\_CEE\_ENVFILE=DD:STDENV")/-D1' 000260 //STDENV DD DSN=USERS.TCPIP.PROFILES(&M), DISP=SHR 000280 //\* SAMPLE HFS FILE CONTAINING ENVIRONMENT VARIABLES: 000290 //SYSPRINT DD SYSOUT=\* 000300 //SYSOUT DD SYSOUT=\* 000400 //\* 000500 //CEEDUMP DD SYSOUT=\*,DCB=(RECMF=FB,LRECL=132,BLKSIZE=132)

The parmfile 'ZIPDCLI' is found above: [AT-TLS server](#page-10-0) configuration.

## <span id="page-15-0"></span>**Recommendations**

### <span id="page-15-1"></span>Configuration Overview

- **Understand IP addresses in environment.** Not all IP addresses have to be listed individually in the PAGENT conf files. IP subnet wildcarding can be used to simplify IP address specification.
- **Administer all AT-TLS from 1 permanently mounted OE segment.** This provides for a single point of management that is capable of spanning across multiple site locations, reduces complexity, and enables startup to be more readily shared within the organization.

### <span id="page-15-2"></span>Benefits of the Recommended Configuration

 **Ease of change management.** One shared OE segment will allow all PAGENT configuration files to be in one location. This is especially useful when debugging a particular host and implementing multiple client traffic to one server. All clients could use the same configuration file if all were to encrypt traffic all the time.

# <span id="page-16-0"></span>**Chapter 3: RACF**

## <span id="page-16-1"></span>**Overview**

General notes:

The following RACF classes need to be activated:

- DIGTCERT =
- DIGTNMAP = there are no profiles defined
- DIGTRING =
- SERVAUTH CLASS must be RACLISTed in order to prevent PORTMAP and RXSERVE from amending once TCPIP is cycled to include the TCPCONFIG TTLS statement or the TCPIP OBEY statement is issued.
- RACDCERT GENCERT commands generate certificates.
- The WITHLABEL parameter is used in the RACDCERT CONNECT statements to identify which ring the task is associated.
- PAGENT started task is defined and uses the TCPIP userid which has an OMVS UID OF 0.
- STCTASK is the default userid associated with all started tasks which are not defined in the STARTED class.

# <span id="page-16-2"></span>**Activate class commands**

Used the RACF panel to activate classes: DIGTCERT, DIGTNMAP, AND DIGTRING Used batch commands for the following: SETROPTS RACLIST(SERVAUTH) RDEFINE SERVAUTH \*\* UACC(ALTER) OWNER(RACFADM) RDEFINE STARTED PAGENT\*.\* OWNER(RACFADM) - STDATA(USER(TCPIP) GROUP(STCGROUP)) RDEFINE FACILITY IRR.DIGTCERT.LISTRING UACC(NONE) OWNER(RACFADM) RDEFINE FACILITY IRR.DIGTCERT.LIST UACC(NONE) OWNER(RACFADM) RDEFINE FACILITY IRR.DIGTCERT.GENCERT UACC(NONE) OWNER(RACFADM)

## <span id="page-16-3"></span>**Ring creation and certificate creation commands**

 RACDCERT ID(STCUSER) ADDRING(SVRRING) RACDCERT ID(STCUSER) ADDRING(CLIRING) RACDCERT ID(STCUSER) LISTRING(SVRRING) RACDCERT ID(STCUSER) LISTRING(CLIRING)

RACDCERT ID(STCTASK) GENCERT

SUBJECTSDN(CN('SERVER.STORTEK.COM') -

O('STORAGETEK')

OU('SERVER STORAGETEK')

 $C(TUS')$ 

WITHLABEL('SERVER')

**TRUST** 

SIZE(1024)

RACDCERT ID(STCTASK) GENCERT

SUBJECTSDN(CN('CLIENT.STORTEK.COM') -

O('STORAGETEK')

OU('CLIENT STORAGETEK')

 $C(TUS')$ 

WITHLABEL('CLIENT')

RACDCERT ID(STCTASK) ADDRING(CLIRING)

RACDCERT ID(STCTASK) ADDRING(SVRRING)

RACDCERT ID(STCTASK) CONNECT(ID(STCTASK) -

LABEL('CLIENT') RING(CLIRING) -

DEFAULT USAGE(PERSONAL))

RACDCERT ID(STCTASK) CONNECT(ID(STCTASK) -

LABEL('SERVER') RING(SVRRING) -

DEFAULT USAGE(PERSONAL))

RACDCERT ID(STCTASK) CONNECT(ID(STCTASK) -

LABEL('CLIENT') RING(SVRRING) -

USAGE(PERSONAL))

RACDCERT ID(STCTASK) CONNECT(ID(STCTASK) -

LABEL('SERVER') RING(CLIRING) -

USAGE(PERSONAL))

ADDUSER PAGENT DFLTGRP(STCGROUP) OWNER(RACFADM) -

OMVS(UID(0) HOME('/'))

 SETROPTS RACLIST(STARTED) REFRESH SETROPTS GENERIC(STARTED) REFRESH

# <span id="page-18-0"></span>**Commands to list RACF definitions**

 RLIST STARTED PAGENT.\* STDATA ALL RLIST DIGTRING \* ALL RLIST FACILITY IRR.DIGTCERT.LISTRING ALL RLIST FACILITY IRR.DIGTCERT.LIST ALL RLIST FACILITY IRR.DIGTCERT.GENCERT ALL RACDCERT ID(STCTASK) LIST RACDCERT ID(STCTASK) LISTRING(SVRRING) RACDCERT ID(STCTASK) LISTRING(CLIRING)